# Human Resources – Shop Setup AiM

### 2020

*Need help: call IMS 862-3388 https://sscaimapp.assetworks.com/fmax*

## Shop Setup

The Shop screen defines the grouping of employees. It also contains labor rate data, shop account structure, and approval rights for various screens.

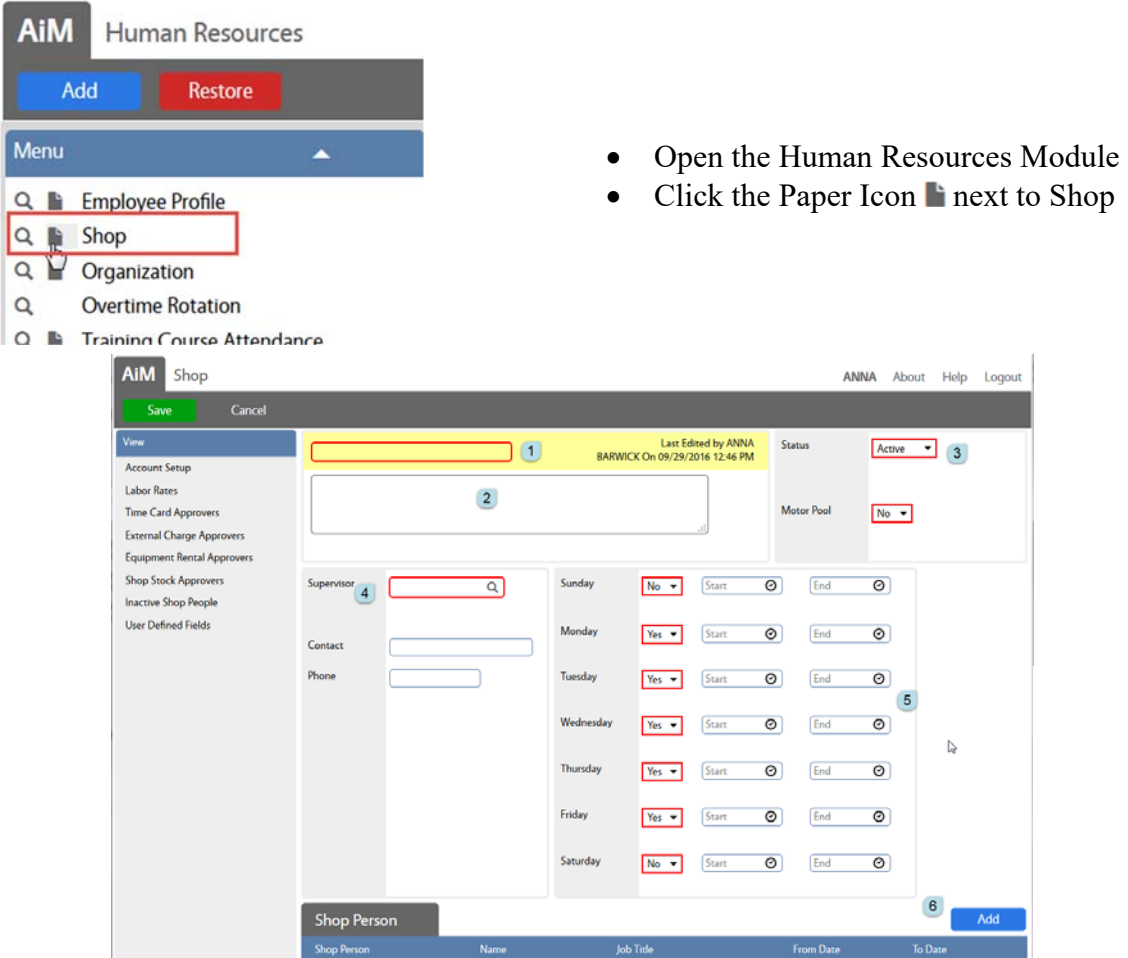

- 1. The red box in the yellow area is the name or identifier of the shop
- 2. Description of Shop
- 3. Status Block–
	- a. Status
		- i. Active
		- ii. Inactive all activity with the shop stops
		- iii. Suspended Shop cannot be added to new records, but existing records can be completed.
	- b. Motor Pool ties into the the transit module. Leave set to NO
- 4. Contact Block
	- a. Supervisor Employee ID for the supervisor of the shop
	- b. Contact someone who should be called for this shop
	- c. Phone Contact's phone number
- 5. Fields to designate the schedule for the shop. When is the shop available to work.
- 6. Click  $\blacksquare$  Add  $\blacksquare$  to add shop people. At least 1 shop person is required to save the Shop.

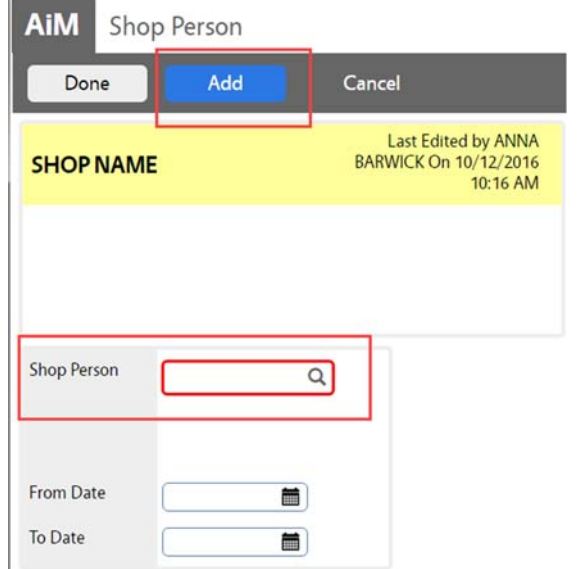

#### **Shop Account Setup**

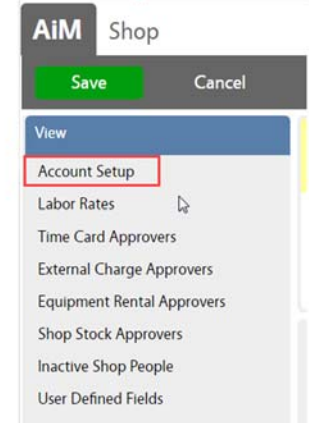

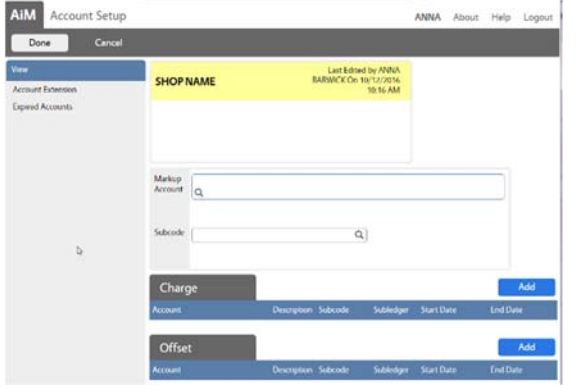

- $\bullet$  Shop Person = Employee ID
- From Date  $-1<sup>st</sup>$  date in the shop
- To Date the last day the employee can be used in this shop. Usually not set until the employee is removed from the shop.
- Click Add to add another employee or Click Done to return to the previous screen.

- Click Account Setup on the View menu
- Accounts must be setup in order for any financial transactions to be applied to the shop.
- These accounts are used when the Work Order/Phase funding method is set to Shop. They are also used to credit charges on screens such as the Time Card.
- Markup account account that will receive any money from a markup
- Charge Account used to pay for a transaction
- Offset Account that receives the fund from a transaction.

#### **Labor Rates Setup**

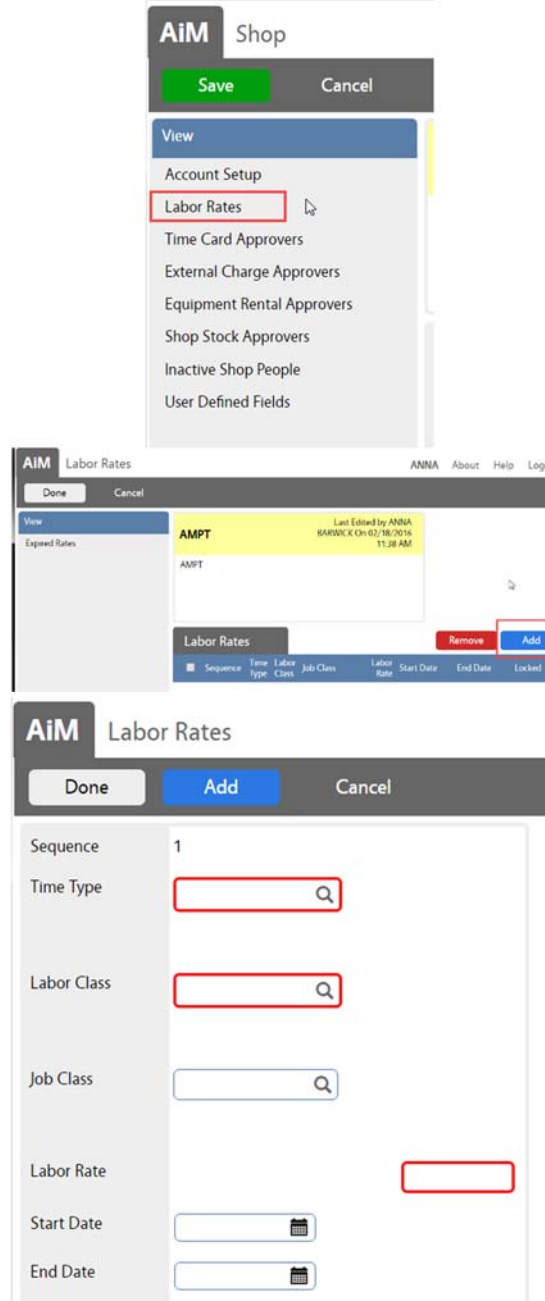

• Click Labor Rates on the View menu *\*\* Labor rates can be set on each individual employee record or for the shop as a whole. If a rate is listed on the individual employee record, it will used instead of the Shop labor rate.* 

 Click Add

\*\*When this combination of options is selected on a Time Card line item, this rate will be used

- Time Type Validates against Time Type setup in Time Management module
- Labor Class Validates against Labor Class setup in Time Management module
- Job Class If entered, it must validate to the Job Class setup in the Human Resources module. If set, only employees associated to the Job Class will use this rate.
- Labor Rate Amount charged per hour of work
- Start Date  $1<sup>st</sup>$  date the rate will be used
- End Date the last date the rate will be used
- Click Add or Click Done

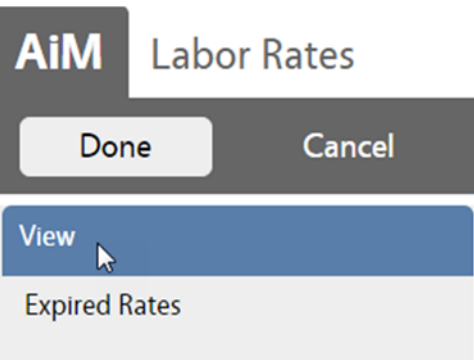

#### **Approvers**

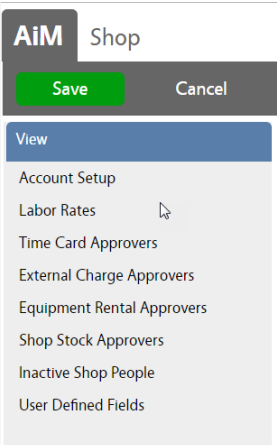

- Expired Rates will list previously used rates
- $Click \quad \text{Done}$  to return to the Shop screen
- Time Card Approvers designates the Role that a person must have to approve Time Cards for this shop. If left blank, Time Cards will not be approved for this shop.
- External Charge Approvers designates the Role that a person must have to approve External Charge transactions for this shop. If left blank, External Charges will not be approved for this shop.
- Equipment Rental Approvers designates the Role that a person must have to approve equipment rentals in the Asset Management module for this shop. If left blank, equipment rentals will not be approved for this shop.
- Shop Stock Approvers designates the Role that a person must have to approve Shop Stock transactions for this shop. If left blank, shop stock charges will not be approved for this shop.